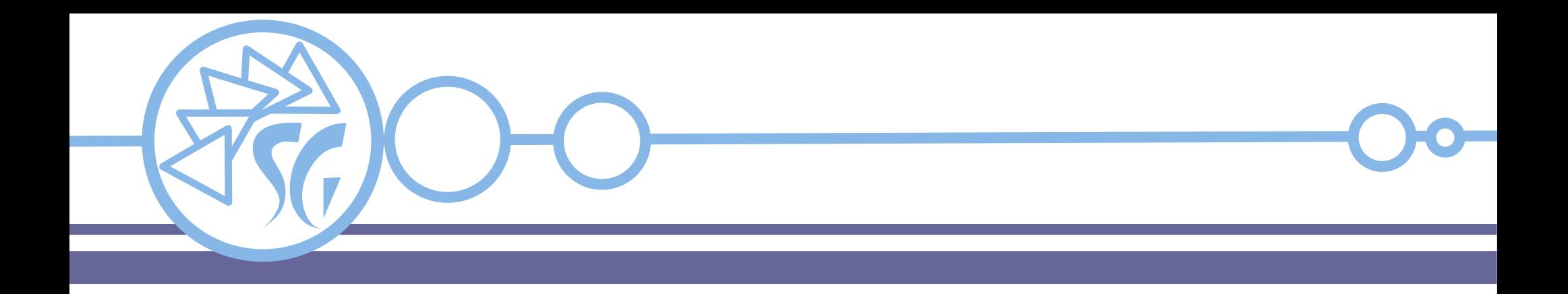

# **DOCKER CLI**

## **Ing. Simone Giustetti www.giustetti.net**

1

#### **Docker CLI**

**Docker CLI** o **Docker Command Line Interface** è l'interfaccia a riga di comando che consente di gestire le immagini ed i contenitori attraverso un terminale.

La sintassi generica di ogni comando ha la forma: docker <comando> <sotto-comando> <opzioni>

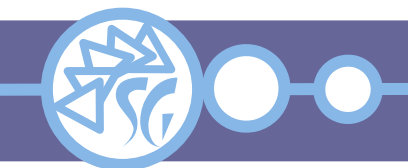

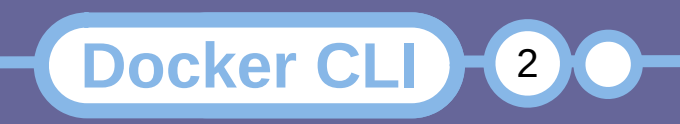

Il comando **Docker** dispone di un help in linea che può essere interrogato tramite:

**docker** help

Un breve manuale per ogni comando può essere interrogato con la sintassi:

**Docker CLI**3 **3** 

**docker** help <comando> **docker** <comando> *--help*

**docker** ps *--help* **docker** images *--help*

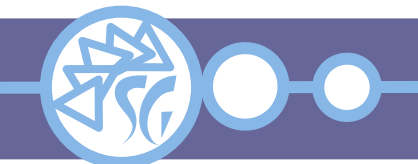

Dopo aver popolato una cartella con il contenuto opportuno ed aver aggiunto il file Dockerfile, l'immagine viene creata con il comando **build**:

**docker** build -t my\_python\_application . **docker** build -t my\_php\_application .

L'opzione *-t* assegna un nome univoco all'immagine.

Una immagine può essere creata a partire da un URL.

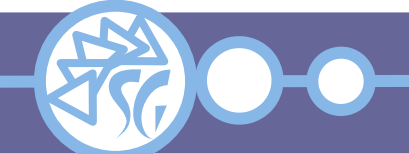

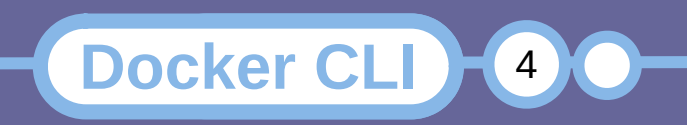

Lo URL può far riferimento a:

- Un repository GitHub da cui prelevare i file;
- Un archivio in formato \*.tar.gz;
- Un file Dockerfile condiviso da un server remoto.

**docker** build https://github.com/docker/rootfs.git#container:docker

- **docker** build github.com/creack/docker-firefox
- **docker** build http://<server>/<archive>.tar.gz

**docker** build http://<server>/<docker file>

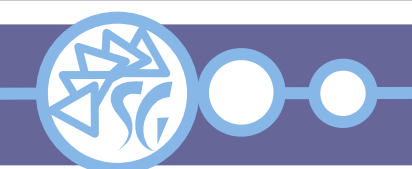

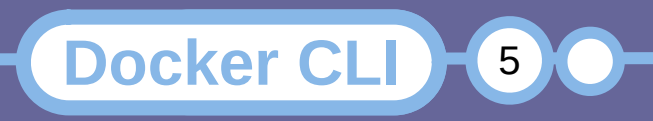

Una immagine può essere importata a partire da un archivio in formato **tgz**. L'archivio può essere importato da una macchina remota.

**docker** import https://<server>/<image>.tgz

**cat** <image>.tgz | **docker** import - <image local>:new

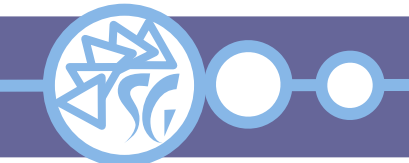

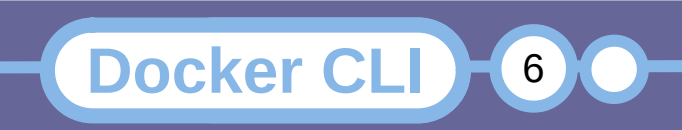

In una macchina possono essere configurate molte immagini. Il comando **images** rende l'elenco delle immagini esistenti:

**docker** images **docker** images *-a* # Mostra tutte le immagini **docker** images *-q* # Mostra solo gli ID **docker** images <text> # mostra le immagini il cui nome contiene il testo impostato **docker** images *--filter* <filter> # Mostra le immagini che verifichino il filtro impostato # Il filtro ha formato: "<chiave>=<valore>"

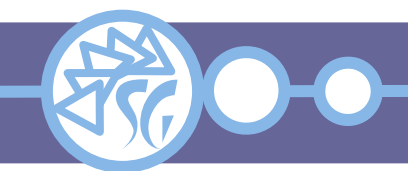

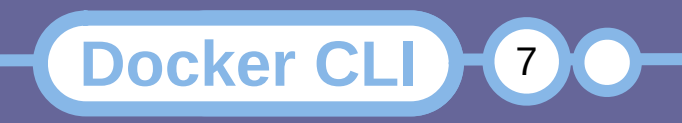

Le immagini possono essere alterate durante il loro ciclo di vita. Per ottenere informazioni circa la creazione di una immagine e le successive modifiche si usa il comando **history**:

#### **docker** history <image>

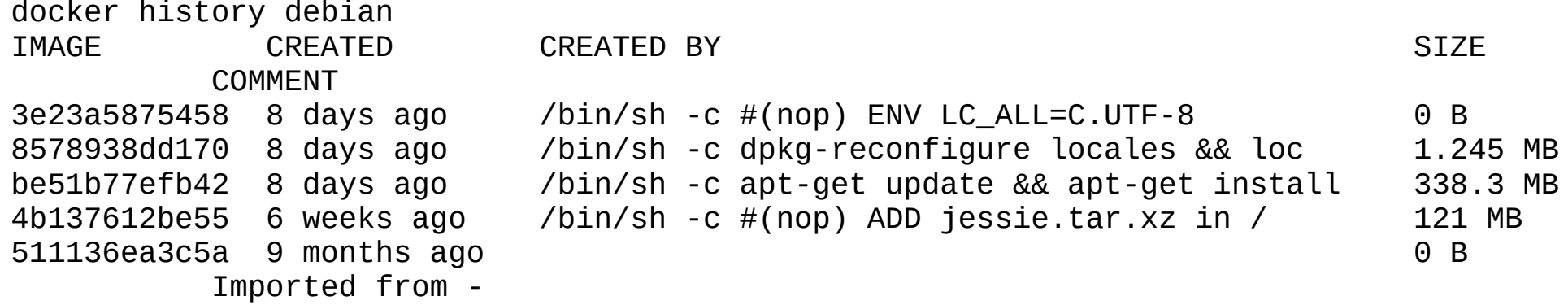

**Docker CLI**  $\begin{bmatrix} 8 \end{bmatrix}$ 

8

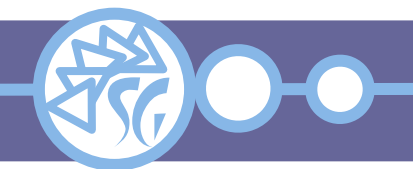

Come ogni programma, anche le immagini hanno un ciclo di vita. Le immagini divenute superflue devono essere rimosse per liberare risorse.

Il comando **rmi** rimuove una o più immagini:

**docker** rmi <image> **docker** rmi \$(**docker** images *-a -q*) # Rimuove tutte le immagini configurate su una macchina.

Se il contenitore corrispondente stesse girando, la rimozione fallirebbe.

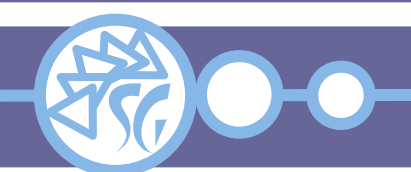

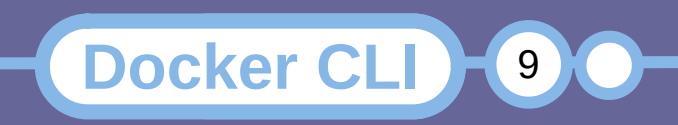

Il comando **save** crea una copia dell'immagine, in formato **tar**, su stdout:

**docker** save <image> > image\_backup.tar

**docker** save <image> *-o* image\_backup.tar

L'opzione *-o* consente di salvare l'immagine in un file anziché su stdout.

L'immagine salvata può essere caricata in seguito con il comando **load**.

**Docker CLI**  $\begin{bmatrix} 10 \end{bmatrix}$ 

10

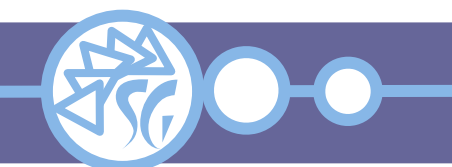

Molte immagini già pronte all'uso sono messe a disposizione sia dai produttori di Docker che da terzi. Le immagini possono essere cercate in Internet oppure con il comando **search**.

```
docker search <target>
docker search -f <filter> <target> 
docker search --limit <int> <target>
```

```
docker search busybox
docker search -f stars=3 busybox
```
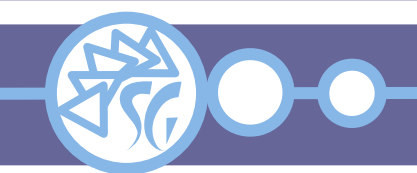

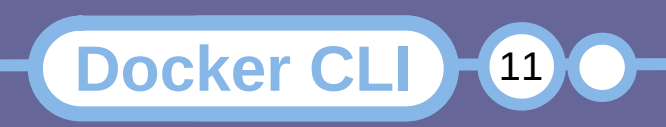

Il comando **pull** consente di scaricare una immagine pubblicata in un repository (Sia Docker Hub che uno privato).

**docker** pull <target> **docker** pull debian:bullseye **docker** pull <registry>:5000/testing/debian

Il comando **push** pubblica una immagine in un repository.

**docker** push <registry>:5000/<path>/deb\_httpd:latest

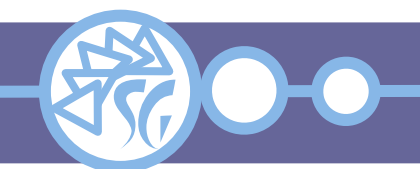

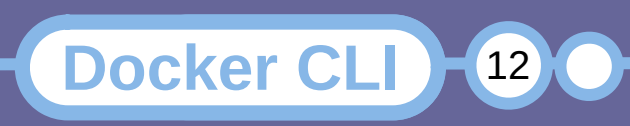

Il comando **run** crea ed avvia un contenitore a partire da una immagine ed esegue l'applicazione ivi contenuta:

**docker** run my\_python\_application **docker** run my\_php\_application

Il nome del contenitore è obbligatorio e deve essere univoco. È possibile usare lo ID al posto del nome.

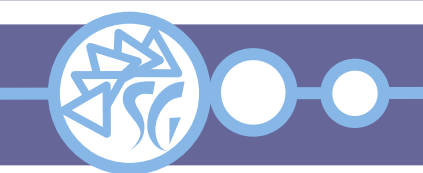

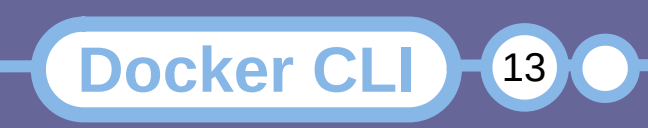

In una macchina possono coesistere molti contenitori. Il comando **ps** ne rende l'elenco.

**docker** ps *-a*

L'opzione *-a* mostra anche i contenitori inattivi.

**docker** ps *-q*

L'opzione *-q* mostra solo l'identificatore univoco di ogni contenitore.

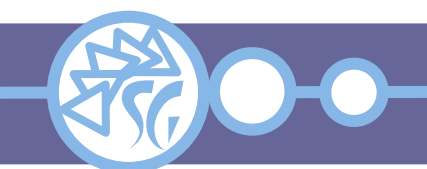

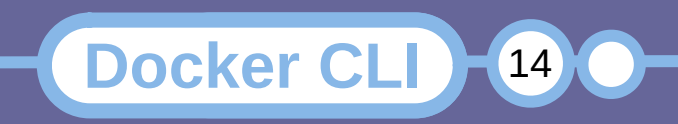

I contenitori possono essere fermati utilizzando il comando **stop** ed il nome univoco oppure lo ID:

**docker** stop <container>

**docker** stop \$(**docker** ps *-a -q*) # Ferma tutti i contenitori che girano su una macchina.

Un contenitore fermo può essere avviato con il comando **start**:

**docker** start <container>

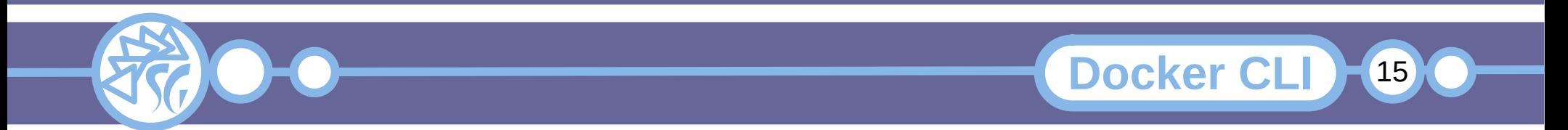

Quando non è possibile fermare un contenitore con il comando **stop**, lo si può terminare con **kill**. Il comando invia un segnale sigkill ad ogni processo che sta girando nel contenitore.

**docker** kill <container>

L'esecuzione di kill ha un timeout predefinito della durata di 10 secondi.

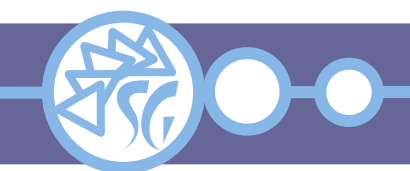

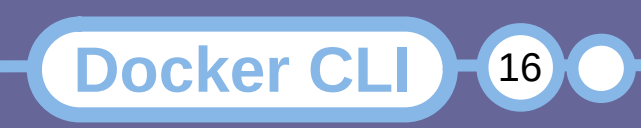

È possibile forzare il riavvio di un contenitore che non risponda più ai comandi con **restart**. Tutti i processi che girano nel contenitore vengono fermati preventivamente inviando loro un segnale sigkill.

**docker** restart <container>

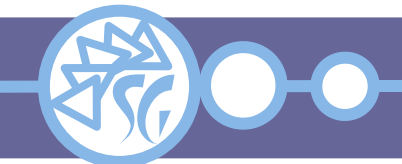

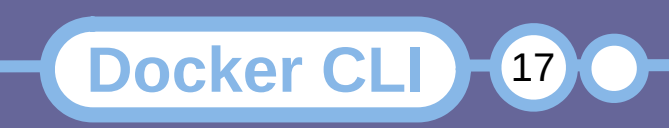

Il comando **pause** sospende tutti i processi di un contenitore. Ad ogni processo del contenitore viene inviato un segnale sigstop. Il contenitore non può interagire con il mondo fino a che non viene riavviato con il comando **unpause**.

**docker** pause <container>

**docker** unpause <container>

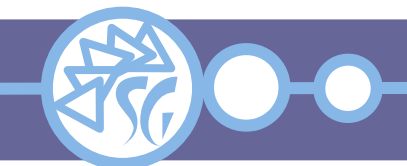

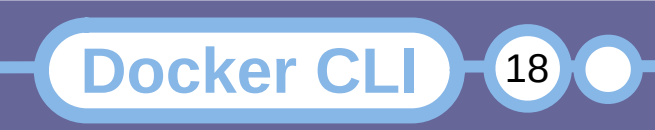

#### **Creare un Back-up di un Contenitore**

Il comando **export** crea una copia del file system contenuto in un contenitore in formato **tar**:

**docker** export <container> > container\_backup.tar

**docker** export <container> *-o* container\_backup.tar

L'opzione *-o* consente di salvare l'immagine in un file anziché su stdout.

Attenzione: export non gestisce i volumi associati ad un contenitore.

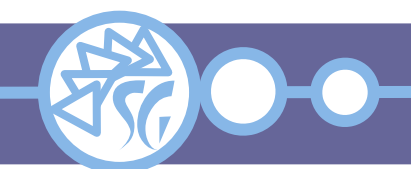

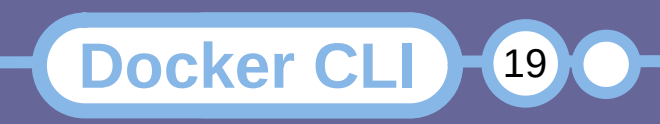

I contenitori possono essere rimossi solo dopo esser stati fermati. Per rimuovere un contenitore si usa il comando **rm**:

**docker** rm <container>

**docker** rm \$(**docker** ps *-a -q*) # Rimuove tutti i contenitori fermi.

Se il contenitore stesse girando, la rimozione fallirebbe.

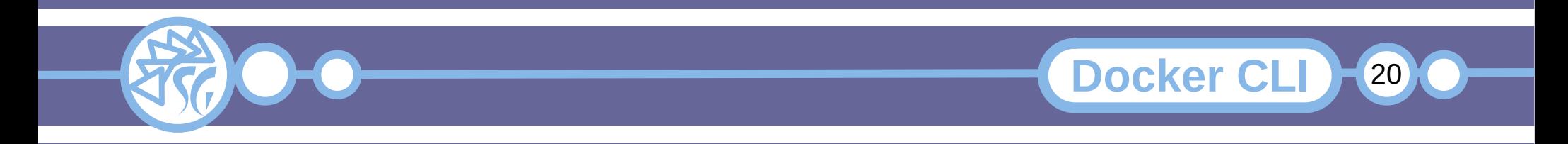

#### **Rinominare un Contenitore**

### Il comando **rename** cambia il nome di un contenitore.

**docker** rename <container name> <new container name>

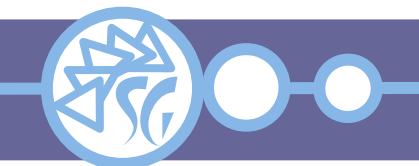

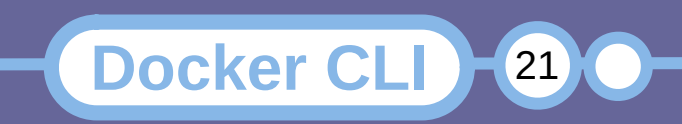

#### **File di Log**

Docker salva informazioni diagnostiche per ogni contenitore in appositi file. I file possono essere acceduti usando il comando **logs**:

**docker** logs <container>

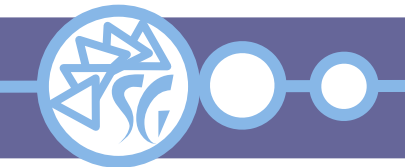

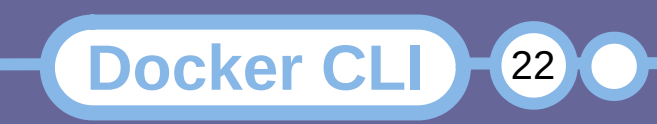

Docker CLI fornisce due comandi per interrogare lo stato dei contenitori attivi: **stats** e **top**. Stats rende lo stato delle risorse occupate da ogni contenitore. Top rende l'elenco dei processi che girano in un contenitore.

```
docker stats [ <container> ]
```

```
docker top <container>
```
Il prospetto reso da **stats** è aggiornato ad intervalli regolari automaticamente.

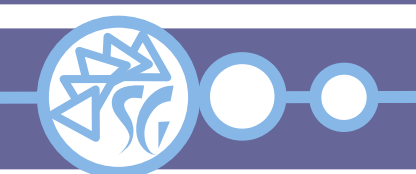

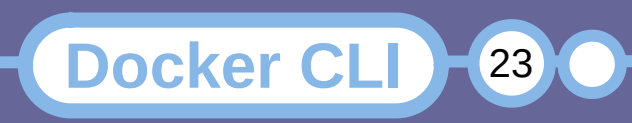

**Docker CLI** 

24

Quando un contenitore consuma troppe risorse sul sistema che lo ospita, è possibile imporre al volo dei limiti con il comando **update**.

docker update <opzioni> <container>

- **docker** update *--cpu-shares 512* <container> **docker** update *--cpus 2* <container> **docker** update *--memory 80M* <container>
- **docker** update *--pids-limit 250* <container>

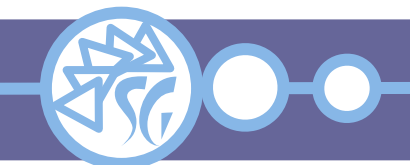

L'istruzione **exec** lancia un nuovo comando in un contenitore attivo. Se il contenitore venisse riavviato, il comando non viene rilanciato. Perdura quanto il processo **1** del contenitore.

**docker** exec [ opzioni ] <container> <command>

<command> deve essere un eseguibile.

# Funziona **docker** exec *-it* <container> **sh** *-c* "**echo** a && **echo** b" # Non funziona **docker** exec *-it* <container> "**echo** a && **echo** b"

**Docker CLI** 

25

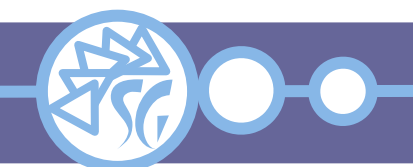

Alcune opzioni mutano il comportamento del comando lanciato nel contenitore:

- *-d*: Esegue il comando in background.
- -*i*: Tiene aperto stdin anche per i comandi in background.
- *-t*: Alloca uno pseudo terminale.
- *-u*: Fa girare il comando con i privilegi dell'utenza impostata.
- *-w*: Utilizza la cartella di lavoro impostata.

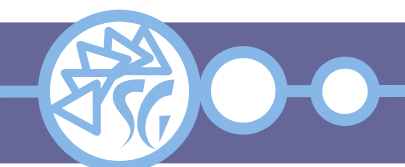

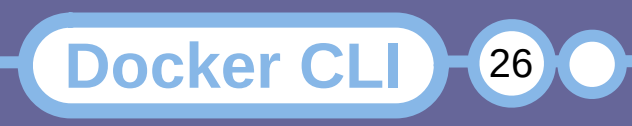

#### **Lanciare Comandi in un Contenitore**

- **docker** exec *-i -t* <container> **sh** # Avvia una shell nel contenitore
- **docker** exec *-it -w* /root <container> **pwd** # Esegue il comando pwd nella cartella /root
- Se il contenitore fosse messo in pausa, exec fallirebbe, non potendo comunicare con lo stesso.

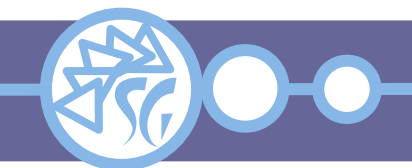

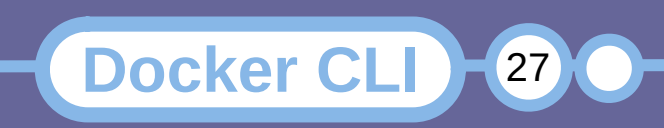

I comandi lanciati possono modificare sia il file system del contenitore che il suo contenuto.

# Lancia una distribuzione Linux **docker** run rockylinux # Installa MariaDB **docker** exec *-it* rockylinux **dnf** install mariadb-server

Le modifiche interessano solo il contenitore e non l'immagine da cui è derivato.

Le modifiche perdurano fino a che il contenitore non viene rimosso.

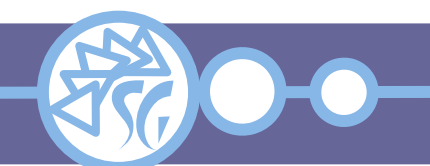

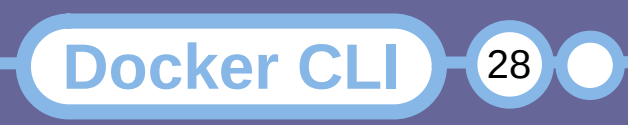

Il comando **cp** consente di copiare file tra un contenitore ed il sistema che lo ospita. I percorsi nel contenitore sono relativi alla root (/) del contenitore. È possibile copiare sia file che directory.

**docker** cp <container>:<source> <target> **docker** cp <source> <container>:<target>

**docker** cp slackware150:/var/logs/ /tmp/app\_logs

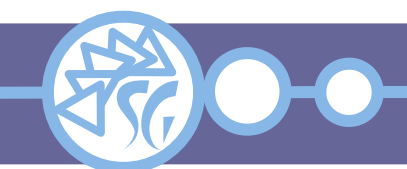

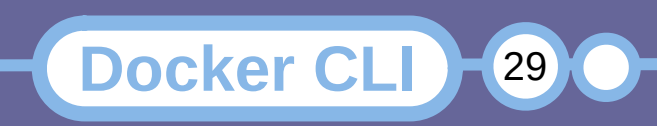

Il contenuto di un contenitore muta nel tempo, è utile tener traccia delle modifiche. Il comando diff rende l'elenco delle modifiche intervenute.

**docker** diff <container>

- C /dev/stderr
- C /dev/stdin
- A /run/nginx.pid
- C /var/lib/nginx/tmp
- A /var/lib/nginx/tmp/client\_body
- **A**: Aggiunta di un file o una cartella.
- **C**: Modifica di un file o una cartella.
- **D**: Rimozione di un file o una cartella.

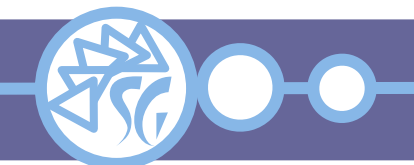

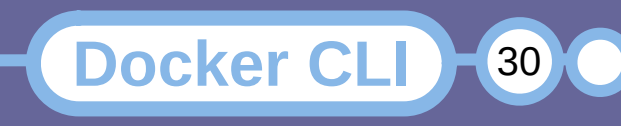

### **Salvare le Modifiche in una Immagine**

È possibile salvare lo stato di un contenitore in una nuova immagine.

• Uscire dal contenitore, se collegati:

**exit**

• Confermare le modifiche creando una nuova immagine:

**docker** commit *-m* "<modifica apportata>" *-a* "<autore>" <id del contenitore> <repository>/<nome della nuova immagine>

**Docker CLI** 

31

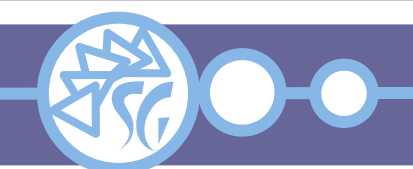

#### Es:

**docker** commit *-m* "Installato MariaDB" *-a*  "studiosg@giustetti.net" 59839a1b7di5 studiosg/rockylinux-mariadb

La nuova immagine dovrebbe ora comparire nell'elenco di quelle presenti sulla macchina.

La dimensione della nuova immagine dovrebbe differire da quella originale.

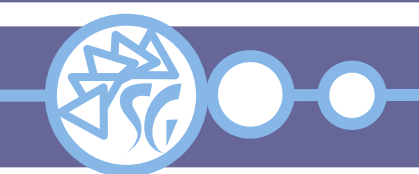

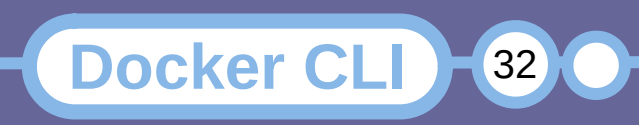

Una immagine può essere caricata in ogni registry di cui si disponga delle credenziali di accesso.

I passi per caricare un'immagine su Docker Hub, dopo essersi registrati, sono:

**docker** login *-u* <utenza> **docker** push <utenza>/<immagine>

Una volta caricata, l'immagine verrà elencata tra quelle associate all'utenza.

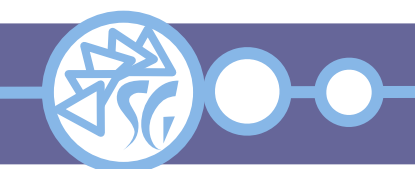

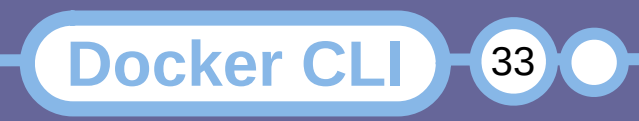

### **Informazioni & Licenze**

#### LICENZA

Salvo dove altrimenti specificato grafica, immagini e testo della presente opera sono © Simone Giustetti. L'opera può essere ridistribuita per fini non commerciali secondo i termini della licenza: Creative Commons Attribuzione - Non commerciale - Condividi allo stesso modo 4.0 Internazionale

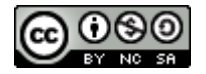

È possibile richiedere versioni rilasciate sotto diversa licenza scrivendo all'indirizzo: studiosg@giustetti.net

#### **TRADEMARK**

- Docker è un trademark di Docker Inc.
- FreeBSD è un trademark di The FreeBSD Foundation.
- Linux è un trademark di Linus Torvalds.
- Macintosh, OS X e Mac OS X sono tutti trademark di Apple Corporation.
- MariaDB è un trademark di MariaDB Corporation Ab.
- MySOL è un trademark di Oracle Corporation.
- UNIX è un trademark di The Open Group.
- Windows e Microsoft SQL Server sono trademark di Microsoft Corporation.
- Alcuni algoritmi crittografici citati nella presente opera potrebbero essere protetti da trademark.

Si prega di segnalare eventuali errori od omissioni al seguente indirizzo: studiosg@giustetti.net

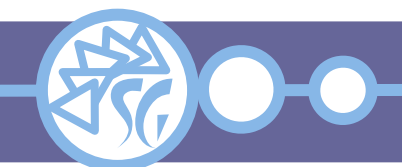

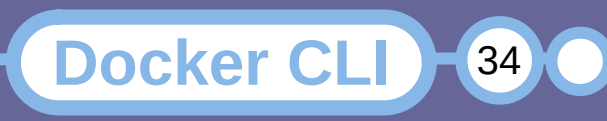